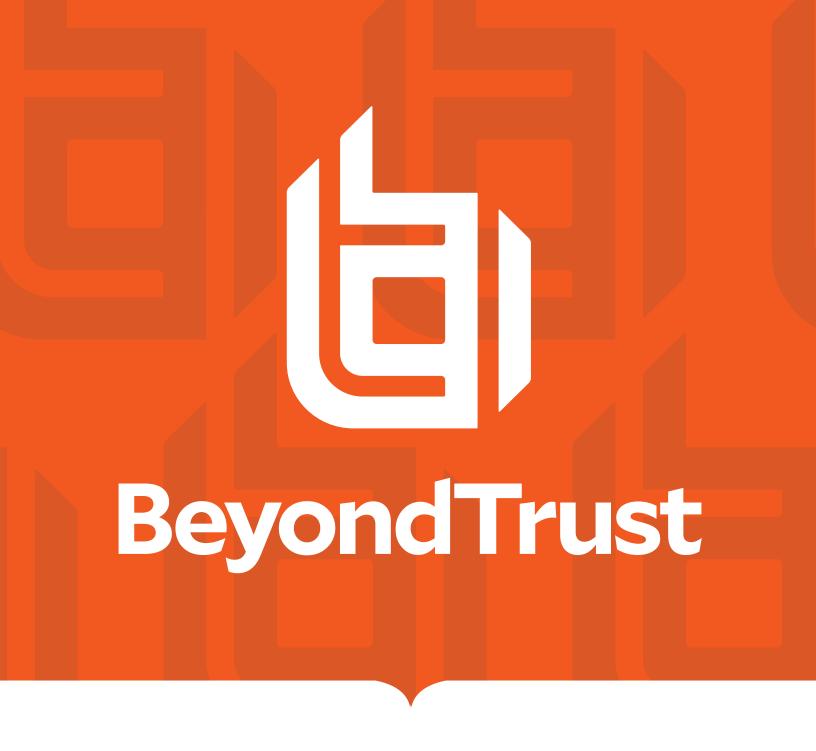

# Privilege Management for Mac ePO Extension 23.10 Administration Guide

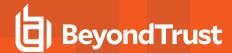

#### **Table of Contents**

| Endpoint Privilege Management for Mac ePO Extension Administration                        | 4  |
|-------------------------------------------------------------------------------------------|----|
| About Trellix ePolicy Orchestrator                                                        | 4  |
| Endpoint Privilege Management for Mac and Trellix                                         | 5  |
| BeyondTrust Endpoint Privilege Management App                                             | 5  |
| Install, Uninstall, and Upgrade Endpoint Privilege Management for Mac                     | 6  |
| Install the Endpoint Privilege Management for Mac Clients                                 | 6  |
| Uninstall the Endpoint Privilege Management for Mac Clients                               | 6  |
| Uninstall the Endpoint Privilege Management ePO Adapter                                   | 6  |
| Uninstall Endpoint Privilege Management and the Endpoint Privilege Management ePO Adapter | 6  |
| Remove the Endpoint Privilege Management Policy                                           | 6  |
| Upgrade Endpoint Privilege Management for Mac                                             | 8  |
| Manual Upgrade for Endpoint Privilege Management Reporting Database                       | 9  |
| Policy Management                                                                         | 10 |
| Endpoint Privilege Management Audits and Reports                                          | 11 |
| Endpoint Privilege Management Dashboards in ePO                                           | 12 |
| Events in Endpoint Privilege Management for MacOS                                         | 14 |
| Custom Script Auditing in Endpoint Privilege Management                                   | 15 |
| Set up ePO Server Tasks for Endpoint Privilege Management Reporting                       | 16 |
| Create the Reporting Event Staging Server Task                                            | 17 |
| Create the Enterprise Reporting Purge Server Task                                         | 18 |
| Configure Reputation Settings in ePO                                                      | 19 |
| Manage the Endpoint Privilege Management Database                                         | 20 |
| Use Events to Build Queries                                                               | 20 |
| Database Sizing and Resource Consumption                                                  | 23 |
| ePO Endpoint Privilege Management Database Events                                         | 26 |
| Create the ePO Event Purge Server Task                                                    | 28 |
| ePolicy Orchestrator Server Scripts                                                       | 29 |
| Parameter Descriptions                                                                    | 29 |
| Referenced Libraries                                                                      | 29 |
| Challenge Response Scripting                                                              | 29 |

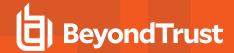

| ePO Create Policy                                                        | 30 |
|--------------------------------------------------------------------------|----|
| ePO Import Policy                                                        | 30 |
| ePO Export Policy                                                        | 31 |
| Exported Views in Endpoint Privilege Management for Mac                  | 32 |
| Custom Data Types                                                        | 33 |
| Application Types                                                        | 34 |
| Chassis Types                                                            | 35 |
| OS Version                                                               | 36 |
| OS Product Type                                                          | 37 |
| Message Types                                                            | 38 |
| Certificate Modes                                                        | 39 |
| Policy Audit Modes                                                       | 40 |
| Device Types (Drive Type)                                                | 41 |
| ExportDefendpointStarts                                                  | 42 |
| ExportLogons                                                             | 43 |
| ExportPrivilegedAccountProtection                                        | 44 |
| ExportProcesses                                                          | 46 |
| Troubleshoot Endpoint Privilege Management for Mac                       | 53 |
| Check Endpoint Privilege Management for Mac is installed and functioning | 53 |
| Check Settings are Deployed                                              | 53 |
| Check that Endpoint Privilege Management is Licensed                     | 53 |
| Check Workstyle Precedence                                               | 53 |
| Certificate Error in Trellix Endpoint Security (ENS)                     | 54 |
| Third Party License Information                                          | 55 |

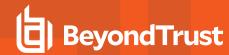

# **Endpoint Privilege Management for Mac ePO Extension Administration**

Endpoint Privilege Management for Mac combines privilege management and application control technology in a single, lightweight agent. This scalable solution allows global organizations to eliminate admin rights across the entire business.

Actionable intelligence is provided by an enterprise class reporting solution with endpoint analysis, dashboards, and trend data for auditing and compliance.

- Achieve Least Privilege on Mac: There are many functions that require an admin account to run. While most Mac users typically
  use an admin account to gain the flexibility they need, this represents a large security risk in the enterprise. Endpoint Privilege
  Management for Mac allows users to log on with standard user accounts without compromising productivity or performance, by
  allowing the execution of approved tasks, applications and installations as required, according to the rules of your policy.
- **Empower Users and Gain Control**: Allow and block the use and installation of specific binaries, packages, and bundles. By taking a simple and pragmatic approach to allowlisting, you can gain greater control of applications in use across the business. This immediately improves security by preventing untrusted applications from executing.
- Unlock Privileged Activity: Even privileged applications and tasks that usually require admin rights are able to run under a standard user account. With Endpoint Privilege Management for Mac, you can unlock approved system preferences such as date and time, printers, network settings, and power management without needing admin credentials.
- Take a Pragmatic Approach with Broad Rules: Broad catch-all rules provide a solid foundation, with exception handling
  options to handle unknown activity. Define the application and set its identification options such as filename, hash, publisher, or
  URI. Then assign the application to the users who require enhanced rights and set up any additional options, such as end user
  messaging and auditing.
- Achieve Compliance: You will have the knowledge to discover, monitor, and manage user activity from the entire enterprise,
  drawing upon actionable intelligence to make informed decisions. Graphical dashboards with real-time data provide a broad range
  of reports to aid troubleshooting and provide the information you need to proactively manage your policy on an ongoing basis.
- Apply Corporate Branding: You can add your own branding to messages and prompts, with reusable messaging templates that make it easy to improve the end user experience. You have control over text configuration.
- Customizable Messaging: Working seamlessly with macOS, Endpoint Privilege Management for Mac can suppress standard,
  restrictive messages and allows you to create your own customized authorization prompts to handle exceptions and enable users
  to request access. Set up access request reasons, challenge and response codes, or password protection to add additional
  security layers, or simply improve prompts to reduce helpdesk inquiries.
- Simple, Familiar Policy Design: Firewall-style rules based on Application Groups make set up and management simple. Using the same Endpoint Privilege Management interface and client as for Windows, you can create flexible **Workstyles** based on the requirements of individuals and groups of users.

## **About Trellix ePolicy Orchestrator**

Trellix ePO software, the foundation of the Trellix Security Management solution, unifies management of endpoints, networks, data, and compliance solutions. More than 45,000 organizations use Trellix ePO software on nearly 60 million nodes to manage security, streamline and automate compliance processes, and increase overall visibility across security management activities. With its scalable architecture, fast time to deployment, and ability to support enterprise systems, Trellix ePO software is the most advanced security management software available.

Only Trellix ePO offers:

**End-to-end visibility:** Get a unified view of your security posture. Drillable, drag-and-drop dashboards provide security intelligence across endpoints, data, mobile, and networks for immediate insight and faster response times.

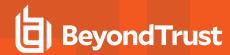

**Simplified security operations:** Streamline workflows for proven efficiencies. Independent studies show ePO software helps organizations of every size streamline administrative tasks, ease audit fatigue, and reduce security management-related hardware costs.

An open, extensible architecture: Leverage your existing IT infrastructure. Trellix ePO software connects management of both Trellix and third-party security solutions to your LDAP, IT operations, and configuration management tools. LDAP Servers can be made available via the built-in registered servers in ePO.

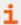

For more information, see Trellix ePolicy Orchestrator at https://www.trellix.com/en-us/products/epo.html.

#### **Endpoint Privilege Management for Mac and Trellix**

Endpoint Privilege Management for Mac is implemented as a server extension to Trellix ePolicy Orchestrator, enabling Workstyles to be managed through the ePO Policy Catalog. Granular auditing and reporting of Endpoint Privilege Management for Mac activity is available using ePO integrated dashboards and query editor, as well as the reporting module.

The BeyondTrust Endpoint Privilege Management Reporting module uses the Endpoint Privilege Management Reporting database to store Endpoint Privilege Management for Mac audit data for reporting.

Endpoint Privilege Management for Mac is deployed to endpoints as a client task through the ePO System Tree.

If you do not want to use Trellix ePO for deployment of the client package, the Endpoint Privilege Management for Mac client is available as an executable package, which can be deployed using any suitable third-party deployment solution.

Endpoint Privilege Management for Mac policies are deployed to endpoints through ePO Policy Assignments, which are automatically applied by the Endpoint Privilege Management for Mac client.

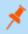

**Note:** If you do not want to use Trellix ePO for deployment of Workstyles, then you may import or export Workstyles as an XML file, and use any suitable deployment solution to deploy the XML file to a set location on each client computer.

#### **BeyondTrust Endpoint Privilege Management App**

Starting in version 23.10, we are updating and enhancing the policy editing and reporting experience for our Endpoint Privilege Management for Windows and Mac solution deployed via Trellix ePolicy Orchestrator (ePO).

This new experience will mean policy editing and reporting will happen outside of the ePO extension and will instead be delivered via a new Electron-based application called the BeyondTrust Endpoint Privilege Management App, published by BeyondTrust.

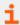

For more information, see:

- BeyondTrust Endpoint Privilege Management App User Guide
- BeyondTrust Endpoint Privilege Management App Frequently Asked Questions

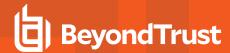

# Install, Uninstall, and Upgrade Endpoint Privilege Management for Mac

#### Install the Endpoint Privilege Management for Mac Clients

ePO manages the deployment of the Endpoint Privilege Management for Mac clients for each operating system. You can create client tasks to manage the installation of Endpoint Privilege Management for Mac on your endpoints.

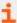

For more information on installing Endpoint Privilege Management for Mac using ePO, see the Endpoint Privilege Management for Mac ePO Extension Installation Guide, at <a href="https://www.beyondtrust.com/docs/privilege-management/mac/index.htm">https://www.beyondtrust.com/docs/privilege-management/mac/index.htm</a>.

#### Uninstall the Endpoint Privilege Management for Mac Clients

You can uninstall the Endpoint Privilege Management for Mac clients locally or use ePO to manage the uninstallation.

To uninstall Endpoint Privilege Management locally on a Mac, run the following command:

sudo /usr/local/libexec/Avecto/Defendpoint/1.0/uninstall.sh

#### Uninstall the Endpoint Privilege Management ePO Adapter

To uninstall the Endpoint Privilege Management ePO Adapter locally on a Mac run the following command:

sudo /usr/local/libexec/avecto/ePOAdapter/1.0/uninstall epo adapter.sh

# Uninstall Endpoint Privilege Management and the Endpoint Privilege Management ePO Adapter

To uninstall Endpoint Privilege Management for Mac and the Mac ePO Adapter at the same time, run the following command:

sudo /usr/local/libexec/avecto/ePOAdapter/1.0/uninstall\_epo\_deployment.sh

#### Remove the Endpoint Privilege Management Policy

To remove the policy after you uninstall Endpoint Privilege Management for Mac, run the following command:

sudo rm -rf /etc/defendpoint

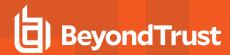

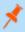

**Note:** Do not remove the Endpoint Privilege Management for Mac policy unless you already uninstalled Endpoint Privilege Management for Mac.

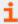

For more information on uninstalling Endpoint Privilege Management for Mac using ePO, see the <u>Endpoint Privilege</u> Management ePO Extension Installation Guide at www.beyondtrust.com/docs/privilege-management/mac.htm.

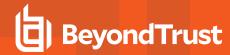

#### **Upgrade Endpoint Privilege Management for Mac**

The recommended order to upgrade EPM is:

- · Upgrade the ePO Extension
- · Install or upgrade the BT PM App
- Upgrade Endpoint Privilege Management Reporting (if in use)
- Upgrade EPM clients

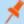

#### Note:

- ePO will not recognize EPM clients if you upgrade the clients before the extension.
- ePO Threat events are rejected if this order is not followed. The events can be recovered after the upgrade is complete.

If you have a requirement to upgrade BeyondTrust software in a different order, contact your BeyondTrust representative.

#### **Upgrade the ePO Extension**

When you are upgrading the extension, the newer version recognizes the existing installation and prompts you to upgrade. We recommend upgrading, as removing the installed ePO Extension deletes your settings.

#### To upgrade:

- 1. In ePO, go to **Software > Extensions**.
- 2. Upload the extension. ePO displays a message indicating the new version will replace the previous version.
- 3. Click **OK**. You do not need to restart ePO for the upgrade to take effect. Existing registered servers, client tasks, and server tasks are not affected.

#### **Upgrade EPM Clients**

- You can upload a newer version of the EPM client to ePO and deploy as required.
- Depending on the type of installation, a restart of the endpoint may be required. When installing in silent mode, a reboot occurs automatically.
- The ePO Extension maintains backwards compatibility with the EPM client. You can use a later version of the extension with an earlier version of the EPM client. However, not all features in the ePO Extension are supported with earlier versions of the client.

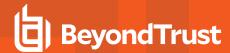

# Manual Upgrade for Endpoint Privilege Management Reporting Database

Use these instructions to upgrade the Endpoint Privilege Management Reporting database where you cannot use the installer or need to do a manual installation, for example, EPM in Azure.

To upgrade an Endpoint Privilege Management Reporting database using SQL scripts:

- 1. The SQL scripts are provided as part of the Reporting installers. There is a README file provided in this directory to assist you. Alternatively, contact BeyondTrust Technical Support for the installers.
- 2. Run the following SQL query to find the current version of the database. The query works for Endpoint Privilege Management Reporting databases 4.5 (and later). This returns the version of the database.

select \* from DatabaseVersion

3. Run the upgrade script where the name is the next version number and carry on applying these until the desired version is reached.

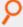

**Example:** If your current database version is **4.3.16** and you want to upgrade to version **5.0.0**, run the following scripts in order:

- 1. Script\_4.5.0\_Updates.sql
- 2. Script\_5.0.0\_Updates.sql

Review the SQL log for any errors and contact BeyondTrust Technical Support if necessary.

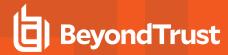

# **Policy Management**

Starting in version 23.10, EPM policy in ePO is managed using the BeyondTrust Endpoint Privilege Management App.

Using the Policy Editor, you can:

- Use QuickStart templates to create a policy with predefined configuration
- · Create application rules and on-demand application rules
- · Create end user messages

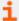

For more information about the app, see BeyondTrust Endpoint Privilege Management App.

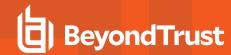

# **Endpoint Privilege Management Audits and Reports**

The Endpoint Privilege Management Trellix ePO Integration Pack includes a set of rich preconfigured dashboards, built in ePO Queries and Reports, which summarize Endpoint Privilege Management for Mac event data collected from Trellix ePO managed computers.

We also provide an enterprise level, scalable reporting solution in Endpoint Privilege Management Reporting. Endpoint Privilege Management Reporting includes a rich set of dashboards and reports designed to simplify the centralized management and auditing of Endpoint Privilege Management for Mac activity throughout the desktop and server estate. Each dashboard provides detailed and summarized information regarding Application, User, Host, and Workstyle usage.

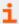

For more information on how to configure Reporting in ePO, see the <u>ePO Installation Guide</u> at www.beyondtrust.com/docs/privilege-management/mac.htm.

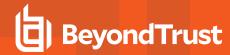

### **Endpoint Privilege Management Dashboards in ePO**

The Trellix ePO integration includes the following dashboards:

- · BeyondTrust Endpoint Privilege Management: Blocked
- · BeyondTrust Endpoint Privilege Management: Elevated
- · BeyondTrust Endpoint Privilege Management: Executed
- · BeyondTrust Endpoint Privilege Management: Monitoring

To access the dashboards, click on the **Dashboards** icon and then select one of the Endpoint Privilege Management for Mac dashboards from the **Dashboard** dropdown menu. These dashboards show Windows and macOS events.

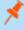

**Note:** If you want to add, remove, or amend any of the default monitors for any of the dashboards below, you can do so within Trellix ePO Queries and Reports. We recommend that only advanced Trellix ePO administrators do this. Please refer to Trellix ePO documentation for details on managing dashboards, queries, and reports.

#### **BeyondTrust Endpoint Privilege Management: Blocked**

The **BeyondTrust Endpoint Privilege Management: Blocked** dashboard contains all events raised by Endpoint Privilege Management for Mac relating to applications that were blocked by Endpoint Privilege Management for Mac policy.

The BeyondTrust Endpoint Privilege Management: Blocked dashboard includes the following monitors:

- BeyondTrust Endpoint Privilege Management: Top 10 Blocked Apps
- · BeyondTrust Endpoint Privilege Management: Top 10 Blocked by Publisher
- BeyondTrust Endpoint Privilege Management: Blocked over Last 7 Days

Each chart element in the monitors can be hovered over to display a count of how many blocked applications make up that element. To view the details of blocked applications for a particular element, click on the element to drill down.

#### **BeyondTrust Endpoint Privilege Management: Elevated**

The **BeyondTrustEndpoint Privilege Management: Elevated** dashboard contains all events raised by Endpoint Privilege Management for Mac relating to applications that were elevated by Endpoint Privilege Management for Mac policy. These events include:

- Auto-Elevated: Applications elevated by Application Privileges policy
- User-Elevated: Applications elevated by On-Demand shell elevation policy

The BeyondTrust Endpoint Privilege Management: Elevated dashboard includes the following monitors:

- BeyondTrust Endpoint Privilege Management: Top 10 Elevated Apps
- BeyondTrust Endpoint Privilege Management: Top 10 Elevated by Publisher
- BeyondTrust Endpoint Privilege Management: Elevated over Last 7 Days

Each chart element in the monitors can be hovered over to display a count of how many elevated applications make up that element. To view the details of elevated applications for a particular element, click on the element to drill down.

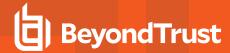

#### **Endpoint Privilege Management: Executed**

The **BeyondTrust Endpoint Privilege Management: Executed** dashboard contains all events raised by Endpoint Privilege Management for Mac relating to applications that were allowed to execute under Endpoint Privilege Management for Mac control. These events include:

**Auto-Elevated:** Applications elevated by Application Privileges policy.

User-Elevated: Applications elevated by On-Demand shell elevation policy.

Passive: Applications granted a passive access token.

**Drop-Admin:** Applications which have had admin rights removed.

Default-Rights: Applications which have had standard user rights enforced.

Custom-Token: Applications granted a custom created access token.

Admin-required: Applications which require admin rights to run (Privilege Monitoring).

The BeyondTrust Endpoint Privilege Management: Executed dashboard includes the following monitors:

- BeyondTrust Endpoint Privilege Management: Top 10 Executed Apps
- · BeyondTrust Endpoint Privilege Management: Top 10 Executed by Publisher
- BeyondTrust Endpoint Privilege Management: Executed over Last 7 Days

Each chart element in the monitors can be hovered over to display a count of how many executed applications make up that element. To view the details of executed applications for a particular element, click on the element to drill down.

#### BeyondTrust Endpoint Privilege Management: Monitoring

The **BeyondTrust Endpoint Privilege Management: Monitoring** dashboard contains all events raised by Endpoint Privilege Management for Mac, relating to applications detected by Endpoint Privilege Management for Mac, requiring elevated rights to run.

The BeyondTrust Endpoint Privilege Management: Monitoring dashboard includes the following monitors:

- BeyondTrust Endpoint Privilege Management: Top 10 Apps Requiring Elevated Rights
- BeyondTrust Endpoint Privilege Management: Top 10 Requiring Elevated Rights by Publisher
- · BeyondTrust Endpoint Privilege Management: Elevated Rights over Last 7 Days

Each chart element in the monitors can be hovered over to display a count of how many monitored applications make up that element. To view the details of monitored applications for a particular element, click on the element to drill down.

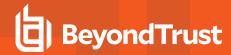

#### **Events in Endpoint Privilege Management for MacOS**

Endpoint Privilege Management for Mac sends events to ePO using the Trellix Agent, and also to the local application event log, depending on the audit and privilege monitoring settings within the Endpoint Privilege Management for Mac policy.

The following events are logged by Endpoint Privilege Management for Mac:

#### **Mac Process Events**

| ePO ID (Event ID) | Description                                                            |
|-------------------|------------------------------------------------------------------------|
| 202250 (100)      | Process has started with admin rights added to token.                  |
| 202256 (106)      | Process has started with no change to the access token (passive mode). |
| 202266 (116)      | Process execution was blocked.                                         |
| 202270 (120)      | Process execution was canceled by the user                             |
| 203051 (130)      | A bundle was installed.                                                |
| 203052 (131)      | A bundle was deleted.                                                  |

Each process event contains the following information:

- · Command line for the process
- Process ID for the process (if applicable)
- · Parent process ID of the process
- · Workstyle that applied
- · Application group that contained the process
- End user reason (if applicable)
- Custom access token (if applicable)
- File hash
- · Certificate (if applicable)

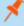

**Note:** Each process event also contains product properties, where applicable, but these can only be viewed in the Endpoint Privilege Management Reporting Console.

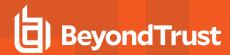

### **Custom Script Auditing in Endpoint Privilege Management**

When an application is allowed, elevated, or blocked, Endpoint Privilege Management for Mac logs an event to the Application Eventlog to record details of the action. If you want to record the action in a bespoke or third-party tracking system that supports PowerShell, VBScript, or JScript based submissions, you can use the **Run a Script** setting within an Application Rule.

To add an existing auditing script to an Application Rule:

- 1. Create a new or edit an existing Application Rule within a Workstyle.
- 2. In **Run a Script**, click on the dropdown menu, and select your custom script. If you can't change this value you need to create a custom script first.
- 3. Click **OK** to save the Application Rule.

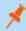

Note: If you have any existing scripts, you can select them in the dropdown menu.

The auditing script supports the use of parameters within the script. Parameters are expanded using the COM interface PGScript.

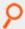

#### Example:

```
strUserName = PGScript.GetParameter("[PG_USER_NAME]")
strCommandLine = PGScript.GetParameter("[PG_PROG_CMD_LINE]")
strAgentVersion = PGScript.GetParameter("[PG_AGENT_VERSION]")
```

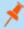

**Note:** Scripts created in the script editor can be reused in multiple Application Rules and On-Demand Application Rules. Any modification to an existing script affects all Workstyle rules that have been configured to execute that script.

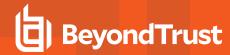

# Set up ePO Server Tasks for Endpoint Privilege Management Reporting

There are two BeyondTrust ePO server tasks that you can set up for Endpoint Privilege Management Reporting:

- · Create the Reporting Event Staging server task
- · Create the Reporting Purge server task

There is an additional server task that you can create if you have a business need to purge the events from the BeyondTrust table in the ePO database only.

We recommend you use the built-in ePO server task called **Purge Rolled up Data** rather than this server task. This will remove all the events from the BeyondTrust table in the ePO database and the Reporting database.

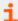

For more information, see the following:

- Create the Reporting Event Staging Server Task in the <u>ePO Installation Guide</u> at https://www.beyondtrust.com/docs/privilege-management/mac/index.htm
- Create the Enterprise Reporting Purge Server Task in the <u>ePO Installation Guide</u> at https://www.beyondtrust.com/docs/privilege-management/windows/index.htm
- <u>"Create the Enterprise Reporting Purge Server Task" on page 18</u>

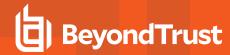

#### **Create the Reporting Event Staging Server Task**

The **Reporting Event Staging** server task takes report events from the ePO database and inserts them into the BeyondTrust Endpoint Privilege Management Reporting database. You need to create this task to view BeyondTrust reports.

 Navigate to Menu > Automation > Server Tasks and select New Task.

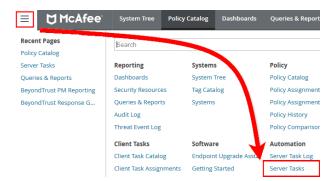

- 2. Enter an appropriate name (BeyondTrust Event Staging, for example), leave the Schedule status as Enabled, and click Next.
- Select BeyondTrust Endpoint Privilege Management Reporting Event Staging from the Actions dropdown menu and click
   Next
- Adjust the times to check for events to suit your environment and click Next.
  - Time in minutes to check for staging events: The recommended value is 55 minutes.
  - Number of events to transfer for each transaction (batch size): The default value is 1. Only increase the value if there is a lag in performance throughput between ePO to Endpoint Privilege Management Reporting.
  - Time in seconds to sleep when there are no events: The recommended value is 60 seconds.
  - Time in milliseconds to pause between reading each event: The default and recommended value is 0.
  - Time in minutes between polling the queue lengths: The recommended value is 5 minutes.
  - **Verbose logging**: By default, verbose logging is turned off. Only use verbose logging when you need more details about the events being collected.
- 5. On the **Schedule** page, set the **Schedule type** to your preference.
- 6. Select the Start date and End date if required. By default, No end date is selected.
- Adjust the time that you want the schedule to run. This is the time of the machine running the ePO server. Click Next. You are presented with a summary of the server task.
- 8. Select **Save** to finish creating the server task.

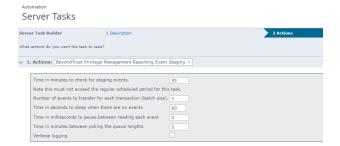

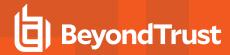

#### **Create the Enterprise Reporting Purge Server Task**

You can purge Reporting database events that are older than a defined period in order to manage the size of your database.

 Navigate to Menu > Automation > Server Tasks and select New Task.

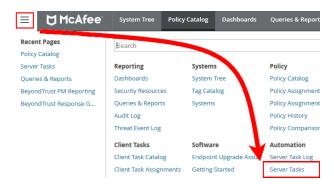

- 2. Enter an appropriate name (BeyondTrust Purge, for example), leave Schedule status as Enabled, and click Next.
- 3. Select BeyondTrust Endpoint Privilege Management Reporting Purge from the Actions dropdown menu.
- 4. Choose the number of months to purge events older than.

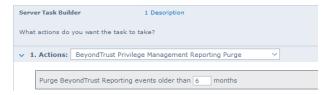

- 5. On the **Schedule** page set the **Schedule type** to your preference.
- 6. Select the Start date and End date, if required. By default, No end date is selected.
- 7. Adjust the time that you want the schedule to run. This is the time of the machine running the ePO server. Click **Next**. You are presented with a summary of the server task.
- 8. Click **Save** to finish creating the server task.

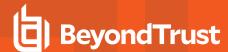

## **Configure Reputation Settings in ePO**

Reputation Settings can be seen in ePO only when this setting has been configured to one or more reputation providers.

To configure Intel Security's Reputation feature:

1. Select Menu > Configuration > Server Settings.

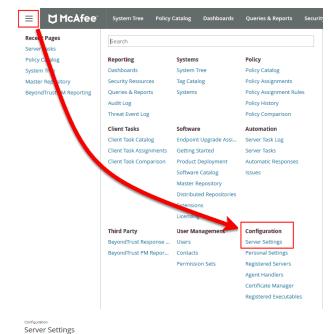

2. You can filter the list by typing in a search string. In this case, type **reputation**. The **Reputation** settings are displayed to the right.

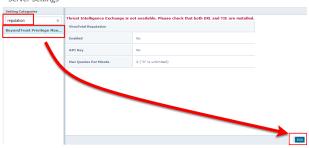

3. Click Edit to change the options.

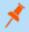

Note: Threat Intelligence Exchange (TIE) via the Data Exchange Layer (DXL) and VirusTotal are supported.

Use the option buttons to enable the reputation sources you ware working with. If the required DXL extensions are not installed, then a warning message is displayed, indicating that TIE is not available.

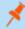

**Note:** If using a public (non-commercial) VirusTotal key, the rate of queries is limited to four per minute. These keys should only be used for evaluation. API keys are available to purchase directly from VirusTotal.

TIE does not have this restriction, so we recommend using **0** for an unlimited query rate.

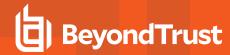

# Manage the Endpoint Privilege Management Database

#### **Use Events to Build Queries**

Endpoint Privilege Management collects and stores a broad set of information about every executed application, which is stored in the Trellix ePO Database. This information can be used in the Trellix ePO Queries and Reports console to create custom dashboard widgets.

Below is a table of all event properties available, and a description of their purpose.

| Property                | Description                                                                                                    |
|-------------------------|----------------------------------------------------------------------------------------------------|
| Application Group       | The name of the Application Group for the matched application definition                                                                                                    |
| Application Hash        | The SHA-1 Hash of the file executed                                                                                                    |
| Application Type        | The type of application: APPX - Windows Store Application BAT - Batch File COM - COM Class CONT - Content Control CPL - Control Panel Applet DLL - Dynamic Link Library EXE - Executable MSC - Management Console Snapin MSI - Installer Package OCX - ActiveX Control PS1 - PowerShell Script REG - Registry Settings RPSS - Remote PowerShell Command SVC - Service UNIN - Uninstaller (EXE or MSI) URL - URL Xbin - macOS Binary Xapp - macOS Bundle Xpkg - macOS System Preference Xsud - macOS Sudo Control |
| Authorization Challenge | If Challenge/Response Authorization is enabled, the challenge code presented to the user is collected. Otherwise this property remains blank.                                                                                                    |
| Authorization Response  | If Challenge/Response Authorization is enabled, the valid shared key entered by the user is collected. Otherwise this property remains blank.                                                                                                    |
| Authorizing Domain User | If Run As Other User is enabled, the domain name of the authorizing user is collected.                                                                                                    |
| Authorizing User SID    | If Run As Other User is enabled, the Secure Identifier (SID) of the authorizing user is collected.                                                                                                    |
| Client IP Address       | If the user was logged on via a remote session to the computer where Endpoint Privilege Management performed an action, the IPv4 Address of the remote computer is collected.                                                                                                    |
| Client Name             | If the user was logged on via a remote session to the computer where Endpoint Privilege Management for Mac performed an action, the name of the remote computer is collected.                                                                                                    |
| COM Application ID      | The AppID of the COM elevated application.                                                                                                    |
| COM Class ID            | The CLSID of the COM elevated application.                                                                                                    |
|                         |                                                                                                    |

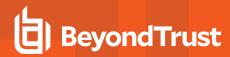

| Property                 | Description                                                                                                    |
|--------------------------|----------------------------------------------------------------------------------------------------|
| COM Display Name         | The common name of the COM elevated application.                                                                                                    |
| Command Line             | The command line of the executed application.                                                                                                    |
| Computer Name            | The name of the computer where Endpoint Privilege Management for Mac performed an action.                                                                        |
| File Name                | The full path of the file executed.                                                                                                    |
| File Owner Domain User   | The name of the account which owns the executed application.                                                                                                    |
| File Owner User SID      | The Secure Identifier (SID) of the account which owns the executed application.                                                                                  |
| File Version             | The file version of the executed application.                                                                                                    |
| Group Description        | The description of the Application Group for the matched application definition.                                                                                 |
| Host SID                 | The Secure Identifier (SID) of the computer where Endpoint Privilege Management performed an action.                                                             |
| Is Shell                 | Determines if the application was launched from an On Demand shell menu option. If blank, then a shell menu was not used.                                        |
| Message Description      | The description for the End User Message displayed to the user.                                                                                                  |
| Message Name             | The name of the End User Message displayed to the user.                                                                                                    |
| Parent Process File Name | The full path of the parent process that spawned the audited application.                                                                                        |
| Parent Process ID        | The Process Identifier (PID) of the parent process that spawned the audited application.                                                                         |
| Parent Process Unique ID | A GUID used to uniquely identify a Process relationships.                                                                                                    |
| PG Event ID              | Endpoint Privilege Management for Mac Event Log Event ID.                                                                                                    |
| Policy Description       | The description of the policy that matched the executed application.                                                                                             |
| Policy Name              | The name of the policy that matched the executed application.                                                                                                    |
| Process ID               | The Process Identifier (PID) of the executed application.                                                                                                    |
| Product Code             | The Product Code for an executed MSI, MSU or MSP package.                                                                                                    |
| Product Description      | A friendly description for the executed application.                                                                                                    |
| Product Name             | The Product Name of the executed application.                                                                                                    |
| Product Version          | The product version of the executed application.                                                                                                    |
| Reason                   | If End User Reason was enabled for an End User Message, the reason entered by the user is collected. If blank, then End User Reason was disabled in the message. |
| Source URL               | If the application was downloaded, then the full URL of where the application was downloaded from is collected.                                                  |
| Start Time               | The time the process was started.                                                                                                    |
| Stop Time                | This is a deprecated field and no longer used.                                                                                                    |
| Token Description        | The description of the access token applied to the executed application.                                                                                         |
| Token Name               | The name of the access token applied to the executed application.                                                                                                |
| UAC Triggered            | Determines if the application triggered User Account Control (UAC). If blank, then UAC was not triggered.                                                        |
| Upgrade Code             | The Upgrade Code for an executed MSI, MSU, or MSP package.                                                                                                    |
| User Name                | The name of the user who executed an application.                                                                                                    |
| User SID                 | The Secure Identifier (SID) of the user who executed an application.                                                                                             |

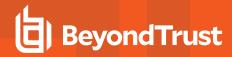

| Property                    | Description                                                                             |
|-----------------------------|-----------------------------------------------------------------------------------------|
| Vendor                      | The Display Name of the Publisher Certificate who signed the application.               |
| Windows Store App Name      | The common name of the Windows Store Application.                                       |
| Windows Store App Publisher | The Display Name of the Publisher Certificate who signed the Windows Store Application. |
| Windows Store App Version   | The version number of the Windows Store Application.                                    |

There are also a number of threat event properties set as part of an Endpoint Privilege Management event:

| Property     | Description                                                                                                    |
|--------------|----------------------------------------------------------------------------------------------------|
| Action Taken | Friendly name used to identify the type of action performed by Privilege Guard: Auto-Elevated User-Elevated Drop-Admin Passive Discovery Default-Rights Admin-Required Custom-Token Blocked         |
| Event ID     | Trellix ePO standardized Privilege Guard Event ID.                                                                                                    |
| Threat Name  | Internal name used to identify the type of action performed by Endpoint Privilege Management:  ADD_ADMIN SHELL_ADD_ADIM DROP_ADMIN PASSIVE DEFAULT_RIGHTS APPLICATION_RIGHTS CUSTOM PROCESS_BLOCKED |

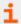

For more information, see "Events in Endpoint Privilege Management for MacOS" on page 14.

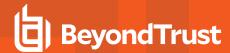

### **Database Sizing and Resource Consumption**

#### Data Retention

The Audit Event and Microsoft SQL Server Reporting Services databases used to support BeyondTrust Endpoint Privilege Management Reporting may be hosted and scaled independently.

It's important to identify the length of time that Endpoint Privilege Management audit event data must be retained, as it drives resource utilization projections and initial allocation.

Endpoint Privilege Management Reporting is designed to report on activity in recent time, not as a long term archival data storage solution.

- BeyondTrust provides a database purge utility that may be used to purge data manually, or automatically on a configured period to
  ensure database growth is capped.
- Unlimited database growth inevitably reduces query execution performance, and increases resource utilization for queries.

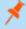

**Note:** Prior to purging large sets of data, please ensure your SQL Transaction logs are able to grow to accommodate. It may be necessary to delete data in stages when setting this up for the first time.

To facilitate your decision making regarding retention time in the Endpoint Privilege Management database, please refer to the following sections in our standard documentation:

- Description of the views of data exposed in Endpoint Privilege Management Reporting.
- Description of the events audited by Endpoint Privilege Management in the Endpoint Privilege Management for Windows Administration Guide.
- Description of the Workstyle parameters. You may consider these as the fields that are collected in the audit events, eventually stored in the Endpoint Privilege Management Audit Events database.

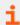

For more information, see the following:

- Reporting Dashboard Guide at www.beyondtrust.com/docs/privilege-management/mac.htm
- "Events in Endpoint Privilege Management for MacOS" on page 14

#### **Database Sizes**

The Audit Event database must be sized to accommodate substantial data volume, matching the number of clients generating audit data and the desired retention period.

Database storage requirements may be estimated roughly using the following calculation:

**Number of hosts** 

- × Number of events per host per day
- × 5Kb per event
- × Number of retention days

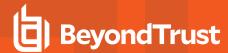

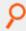

**Example:** An organization of 10,000 hosts, with each host generating an average of 15 events per day, requiring a 30 day retention would require a database capacity of:

 $10,000 \times 15 \times 5 \times 30 = 22,500,000$ Kb, or 21.5Gb

A typical event volume is 10-20 events per host per day and varies based on auditing configuration, user job function (role/Workstyle), and user activity patterns.

Database resource utilization (CPU, memory) is highly variable depending on the hardware platform.

#### **Example Use Case Volumes**

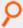

Example: Based on an organization of 10,000 hosts requiring a 42 day (six weeks) retention.

Discovery: Between 40 – 60 events per machine per day

(4.6K per event (based on real world data))

Average total: 67.06GB

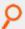

**Example: Production:** Between 2 – 10 events per machine per day

(4.6K per event (based on real world data))

Average total: 5.66GB

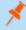

Note: If the number of events "per machine per day" is raised to 15, then the average total increases to 16.99GB

#### **Key considerations**

#### Volume of inbound audit event records

As seen above, the number of events per hour may be estimated following simple calculations.

#### Queries triggered from MSFT SQL Reporting Services Reports

As the database grows in size, the resource impact of the reporting platform queries becomes important.

The volume of data maintained in the audit event database affects the duration and resource cost of these queries.

To maintain good performance, we recommend using the Reporting Purge Utility to limit the timespan of audit event data retained in the database.

More finely grained audit data management and cleanup is possible using the Reporting Database Administration Dashboard. Using the dashboard, purge audits related to specific applications and suppress incoming items related to those applications.

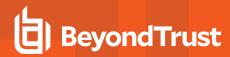

Prior to purging large sets of data, please ensure your SQL Transaction logs can grow to accommodate. It may be necessary to delete data in stages when setting this up for the first time.

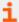

For more information, see the Reporting Dashboard Guide at www.beyondtrust.com/docs/privilege-management/mac.htm.

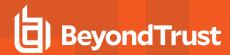

# ePO Endpoint Privilege Management Database Events

| Table Column Name            | Description                                                                                                    |
|------------------------------|----------------------------------------------------------------------------------------------------|
| AppGroupDescription          | Description of the Endpoint Privilege Management for Mac Application Group that matched the process referenced in the event. |
| AppGroupName                 | Name of the Endpoint Privilege Management for Mac Application Group that matched the process referenced in the event.        |
| ApplicationHash              | The SHA-1 hash of the process referenced in the event.                                                                       |
| ApplicationType              | File extension of the process referenced in the event.                                                                       |
| ApplicationPolicyDescription | Description of the Application Rule which matched the process referenced in the event.                                       |
| ApplicationPolicyId          | Unique identifier of the Application Rule which matched the process referenced in the event.                                 |
| AppxName                     | Name of the Windows Store application referenced in the event.                                                               |
| AppxPublisher                | Digital signature of the Windows Store application referenced in the event.                                                  |
| AppxVersion                  | Vendor assigned version number assigned to the Windows Store application referenced in the event.                            |
| AuthorizationChallenge       | If available, the 8 digit challenge code presented to the user.                                                              |
| AuthorizingDomainUser        | The name of the user that satisfied the Designated User requirement of the event.                                            |
| AuthorizingUserSID           | The Security Identifier (SID) of the user that satisfied the Designated User requirement of the event.                       |
| AutoID                       | Unique reference assigned to the event entry in the table.                                                                   |
| ClientName                   | Name of endpoint which connected using a remote session.                                                                     |
| ClientPV4                    | V4 IP address of client who connected using a remote session.                                                                |
| CommandLine                  | The command line of the process referenced in the event.                                                                     |
| COMAppID                     | The unique identifier of the application associated to the COM CLSID.                                                        |
| COMCLSID                     | The unique identifier of the COM class object referenced in the event.                                                       |
| COMDisplayName               | The name of the COM class object referenced in the event.                                                                    |
| DomainUser                   | The username of the user session who started the process.                                                                    |
| DriveType                    | The type of drive from which the process was being executed.                                                                 |
| EventID                      | The Endpoint Privilege Management for Mac ID for the event type.                                                             |
| FileName                     | FileName                                                                                                    |
| FileOwnerDomainUser          | The name of the user that is the NTFS owner of the process referenced in the event.                                          |
| FileOwnerUserSID             | The Security Identifier (SID) of the user that is the NTFS owner of the process referenced in the event.                     |
| FileVersion                  | File version of the process referenced in the event.                                                                         |
| HostName                     | The name of the host upon which the process referenced in the event executed.                                                |
| HostID                       | The Security Identifier (SID) of the host upon which the process referenced in the event executed.                           |
| MessageDescription           | Description of the Endpoint Privilege Management for Mac message that matched the process referenced in the event.           |
| MessageName                  | Name of the Endpoint Privilege Management for Mac message that matched the process referenced in the event.                  |
| ParentID                     | Unique ID assigned by Windows to the parent process of the process referenced in the event.                                  |
| ParentProcessFileName        | Name of the parent process of the process referenced in the event.                                                           |

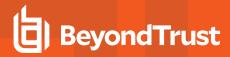

| Table Column Name         | Description                                                                                                    |
|---------------------------|----------------------------------------------------------------------------------------------------|
| ParentProcessGUID         | Unique reference assigned by Endpoint Privilege Management for Mac to the parent process of the process referenced in the event. |
| PID                       | Unique ID assigned by Windows to the process referenced in the event.                                                            |
| PolicyDescription         | Description of the Endpoint Privilege Management for Mac policy that matched the process referenced in the event.                |
| PolicyName                | Name of the Endpoint Privilege Management for Mac policy that matched the process referenced in the event.                       |
| PowerShellCommand         | If available, the PowerShell cmdlet referenced in the event.                                                                     |
| ProcessGUID               | Unique reference assigned by Endpoint Privilege Management for Mac to the process referenced in the event.                       |
| ProcessStartTime          | Time that the process referenced in the event started.                                                                           |
| ProductCode               | Product Code assigned to the process referenced in the event.                                                                    |
| ProductDescription        | Product Description assigned by the vendor to the process referenced in the event.                                               |
| ProductName               | Product Name assigned by the vendor to the process referenced in the event.                                                      |
| ProductVersion            | Product Version assigned by the vendor to the process referenced in the event.                                                   |
| Publisher                 | Digital signature assigned by the vendor to the process referenced in the event.                                                 |
| Reason                    | Details of the reason provided by the user for using the process referenced in the event.                                        |
| ServiceDisplayName        | The Display name of the Windows service referenced in the event.                                                                 |
| ServiceName               | The Service name of the Windows service referenced in the event.                                                                 |
| SourceURL                 | If available, the URL from which the process referenced in the event was downloaded.                                             |
| TokenAssignmentIsShell    | Binary flag to indicate if the process was launched using the shell integration feature.                                         |
| TokenDescription          | Description of the token applied by Endpoint Privilege Management for Mac to the process referenced in the event.                |
| TokenName                 | Name of the token applied by Endpoint Privilege Management for Mac to the process referenced in the event.                       |
| TrustedApplicationName    | Name of the trusted application that triggered the rule.                                                                         |
| TrustedApplicationVersion | Version of the trusted applicaiton that triggered the rule.                                                                      |
| UACTriggered              | Flag to indicate if the process matched on a UACTriggered rule.                                                                  |
| UpgradeCode               | Upgrade Code assigned to process referenced in the event.                                                                        |
| UserSID                   | The Security Identifier (SID) of the user who started the process.                                                               |

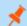

Note: No individual event returns values in all fields, so it is expected behavior to have NULL values in task specific columns.

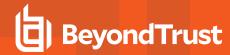

## **Create the ePO Event Purge Server Task**

We recommend you use the default ePO server task for this called **Purge Rolled-up Data**. This removes threat events from the ePO database and the corresponding Reporting events from the **BeyondTrust** table.

If you have a business need to delete the report events from the **BeyondTrust** table in only the ePO database, follow these instructions:

- 1. Navigate to Menu > Automation > Server Tasks and select New Task.
- Enter an appropriate name (BeyondTrust ePO Threat Purge, for example), leave the Schedule status as Enabled, and click Next.
- 3. Select BeyondTrust Endpoint Privilege Management ePO Event Purge from the Actions dropdown menu.

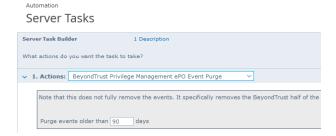

4. Depending on your data size and requirements, enter the number of days after which events should be purged and click Next.

### **ePolicy Orchestrator Server Scripts**

ePO Core Commands are all available in the core.help file and are listed here:

```
https://[ePO Server]:8443/remote/core.help
avecto.challengeResponse keyType key challenge [duration] - BeyondTrust Privilege Management
Challenge Response
```

#### **Parameter Descriptions**

```
keyType=Key Type [key|name|id]
key=[Key Value|Policy Name|Policy ID]
challenge=Challenge Code
duration=Duration [once(default)|session]
avecto.createPolicy policyName filePath - BeyondTrust Privilege Management Create New Policy
avecto.exportPolicy policyID - BeyondTrust Privilege Management Export Policy XML
avecto.importPolicy policyID filePath - BeyondTrust Privilege Management Import Policy XML
avecto.listPolicies - rcmd.listPolicies.shortDescKey
```

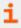

For more information, please refer to Explanation of ePO Web API and where to find Web API documentation, at https://kcm.trellix.com/corporate/index?page=content&id=KB81322.

#### **Referenced Libraries**

Two libraries are referenced in these scripts:

- · McAfee python Support Library
- URL Encoder Support Library

#### **Challenge Response Scripting**

```
import mcafee
import sys
mc = mcafee.client('[ePOServerAddress]','8443','[username]','[password]')
mc.help('avecto.challengeResponse')
print '\nKey based generation'
response = mc.avecto.challengeResponse('key','test','12345678')
print 'response for one use - test/12345678: %s' % (response)
response = mc.avecto.challengeResponse('key','test','98765432X','once')
print 'response for once - test/98765432X: %s' % (response)
response = mc.avecto.challengeResponse('key','test','98765432X','session')
print 'response for session - test/98765432X: %s' % (response)

policies = mc.avecto.listPolicies()
id = 0
print '\nAll Policies...'
```

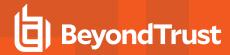

```
for policy in policies:
print 'name: %s ID: %d' % (policy['name'],policy['id'])
if (policy['name'] == 'NewSimpleCR'):
id = policy['id']
print '\nNamed Policy generation'
response = mc.avecto.challengeResponse('name','NewSimpleCR','12345678')
print 'response for one use - 12345678: %s' % (response)
response = mc.avecto.challengeResponse('name','NewSimpleCR','98765432X','once')
                          - 98765432X: %s' % (response)
print 'response for once
response = mc.avecto.challengeResponse('name','NewSimpleCR','98765432X','session')
print 'response for session - 98765432X: %s' % (response)
print '\nID Policy generation for id %d' % id
response = mc.avecto.challengeResponse('id',id,'12345678')
print 'response for one use - 12345678: %s' % (response)
response = mc.avecto.challengeResponse('id',id,'98765432X','once')
print 'response for once - 98765432X: %s' % (response)
response = mc.avecto.challengeResponse('id',id,'98765432X','session')
print 'response for session - 98765432X: %s' % (response)
```

#### **ePO Create Policy**

```
import mcafee
import sys
mc = mcafee.client('[ePOServerAddress]','8443','[username]','[password]')
mc.help('avecto.createPolicy')
print '\nCreate New Policy called NewSimpleCR'
#resp = mc.avecto.createPolicy('NewSimpleCR','file:///path-to-policy/policy.xml')
resp = mc.avecto.createPolicy('NewSimpleCR','file:///policy.xml')
print '\nPolicy Create Response: %s' % resp
policies = mc.avecto.listPolicies()
print '\nAll Policies...'
for policy in policies:
print 'name: %s ID: %d' % (policy['name'],policy['id'])
```

#### **ePO Import Policy**

```
import mcafee
import sys
mc = mcafee.client('[ePOServerAddress]','8443','[username]','[password]')
mc.help('avecto.listPolicies')
policies = mc.avecto.listPolicies()
print '\nJSON %s' % (policies)
id = 0
print '\nAll Policies...'
for policy in policies:
print 'name: %s ID: %d' % (policy['name'],policy['id'])
if (policy['name'] == 'My Default'):
id = policy['id']
resp = mc.avecto.importPolicy(id,'file:///policy.xml')
print '\nPolicy Import Response: %s' % resp
```

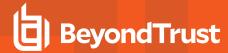

## **ePO Export Policy**

```
import mcafee
import sys
mc = mcafee.client('[ePOServerAddress]','8443','[username]','[password]')
mc.help('avecto.listPolicies')
policies = mc.avecto.listPolicies()
print '\nJSON %s' % (policies)
id = 0
print '\nAll Policies...'
for policy in policies:
print 'name: %s ID: %d' % (policy['name'],policy['id'])
if (policy['name'] == 'My Default'):
id = policy['id']
xml = mc.avecto.exportPolicy(id)
print '\nPolicy XML:\n%s' % xml
```

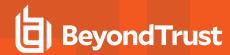

# **Exported Views in Endpoint Privilege Management for Mac**

Indexes are indicated by numbers. If the number applies to more than one column, it is a composite index. If an index has an asterisk (\*) then this is an index based on an ID, which is used to retrieve the indicated columns. This means the index may be usable depending on how the query is formed. Descriptions in italics refer to one of the following data types:

- "Custom Data Types" on page 33
- "Application Types" on page 34
- "Chassis Types" on page 35
- "OS Version" on page 36
- "OS Product Type" on page 37
- "Message Types" on page 38
- · "Certificate Modes" on page 39
- "Policy Audit Modes" on page 40
- "Device Types (Drive Type)" on page 41
- "ExportDefendpointStarts" on page 42
- "ExportLogons" on page 43
- "ExportPrivilegedAccountProtection" on page 44
- "ExportProcesses" on page 46

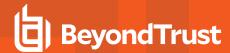

# **Custom Data Types**

| Data Type          | Description                                                                                                    |
|--------------------|----------------------------------------------------------------------------------------------------|
| Ascending identity | Number that increases with every event. Designed to allow external applications to pick up where they last got up to when importing events from PMR. |
| Locale Identifier  | ID of language etc.                                                                                                    |
| Platform Type      | Windows or macOS                                                                                                    |

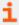

For more information, see Microsoft's list of <u>Locale ID Values</u> at <u>https://docs.microsoft.com/en-us/previous-versions/windows/embedded/ms912047(v=winembedded.10)</u>.

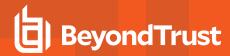

# **Application Types**

| Application Type | Description                        |
|------------------|------------------------------------|
| аррх             | Windows Store package              |
| bat              | Batch file                         |
| com              | COM class                          |
| cpl              | Control Panel                      |
| exe              | Executable                         |
| msc              | MMC Snap-in                        |
| msi              | Installer package                  |
| осх              | ActiveX control                    |
| ps1              | PowerShell script                  |
| reg              | Registry settings file             |
| rpsc             | Remote PowerShell Command          |
| rpss             | Remote PowerShell Script           |
| SVC              | Service                            |
| unin             | Uninstaller                        |
| wsh              | Windows script (examples: vbs, js) |
| cont             | Content file                       |
| url              | URL                                |

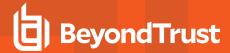

# **Chassis Types**

| Chassis Type       | Description                  |
|--------------------|------------------------------|
| NULL               | Not set                      |
| <none></none>      | Does not have a chassis type |
| Desktop            | Desktop                      |
| Docking Station    | Docking station              |
| Laptop             | Laptop                       |
| Notebook           | Notebook                     |
| Other              | Other (unknown) type         |
| Portable           | Portable system              |
| Rack Mount Chassis | Rack system                  |

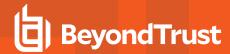

#### **OS Version**

 $Taken from \underline{\ https://docs.microsoft.com/en-us/windows/win32/sysinfo/operating-system-version.}$ 

| Version Number | Operating System                                                  |
|----------------|-------------------------------------------------------------------|
| 10.0           | Windows 10 or Windows Server 2016                                 |
| 6.3            | Windows 8.1 or Windows Server 2012 R2                             |
| 6.2            | Windows 8.1 or Windows Server 2012 R2                             |
| 6.1            | Windows 7 or Windows Server 2008R2                                |
| 6.0            | Windows Vista or Windows Server 2008                              |
| 5.2            | Windows XP 64-bit or Windows Server 2003 or Windows Server 2003R2 |
| 5.1            | Windows XP                                                        |
| 5.0            | Windows 2000                                                      |

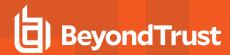

# **OS Product Type**

| OS Product Type   | Operating System  |
|-------------------|-------------------|
| 1                 | Workstation       |
| 2                 | Domain Controller |
| 3                 | Server            |
| [any other value] | Unknown           |

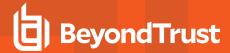

# **Message Types**

| Message Type  | Description                    |  |  |  |  |  |
|---------------|--------------------------------|--|--|--|--|--|
| <none></none> | No message                     |  |  |  |  |  |
| Prompt        | Prompt message                 |  |  |  |  |  |
| Notification  | Notification (balloon) message |  |  |  |  |  |
| Unknown       | Unknown message type           |  |  |  |  |  |

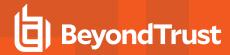

### **Certificate Modes**

Endpoint Privilege Management for Mac verifies that an optionally signed Endpoint Privilege Management for Mac configuration has been signed using a certificate trusted for the purpose on any signed settings that it loads.

The Endpoint Privilege Management ePO extension does not support the distribution of signed Endpoint Privilege Management for Mac configuration. The Endpoint Privilege Management ePO extension must be installed in certificate mode 0, if used.

| Mode | Name                         | Description                                                                                                    |
|------|------------------------------|----------------------------------------------------------------------------------------------------|
| 0    | Standard Mode                | The loading of unsigned settings is audited as information events (event 200). Signed settings are audited as information events (event 200) if they are correctly signed and as warning events (event 201) if they are incorrectly signed. |
|      |                              | Endpoint Privilege Management for Mac is installed in Standard Mode by default.                                                                                                    |
| 1    | Certificate Warning Mode     | The loading of unsigned settings is audited as warning events (event 201). Signed settings are audited as information events (event 200) if they are correctly signed and as warning events (event 201) if they are incorrectly signed.     |
| 2    | Certificate Enforcement Mode | Unsigned or incorrectly signed settings are not loaded and are audited as error events (event 202). Signed settings are audited as information events (event 200) if they are correctly signed.                                             |

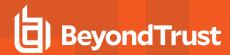

## **Policy Audit Modes**

| Mode | Name                                   | Description                                                                                          |
|------|----------------------------------------|----------------------------------------------------------------------------------------------------|
| 0    | No auditing                            | Value is <b>0</b> in endpoint registry.                                                              |
| 4    | Audit Errors Only                      | 202 events. Value is <b>1</b> in endpoint registry.                                                  |
| 6    | Audit Warnings and Errors              | 201/202 events. Default for agent and console installations. Value is <b>2</b> in endpoint registry. |
| 7    | Audit Information, Warnings and Errors | 200/201/202 events. Default for agent only installations. Value is <b>3</b> in endpoint registry.    |

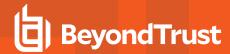

# **Device Types (Drive Type)**

| DeviceType (Drive Type) | Description              |
|-------------------------|--------------------------|
| CDROM Drive             | CD/DVD drive             |
| eSATA Drive             | External drive           |
| Downloaded              | Downloaded from internet |
| Network Drive           | Network drive            |
| Removable Media         | Removable Media          |
| Unknown Drive           | Unknown                  |
| USB Drive               | USB drive                |

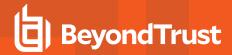

# **ExportDefendpointStarts**

| Column_name           | Туре             | Length | Index | Description                                        | Example                                             |
|-----------------------|------------------|--------|-------|----------------------------------------------------|-----------------------------------------------------|
| SessionID             | bigint           | Ì      | 3     | Ascending Identity                                 | 1                                                   |
| SessionGUID           | uniqueidentifier |        |       | UUID of the session                                | 5CD221E9-CEB5-441D-B380-<br>CB266400B320            |
| SessionStartTime      | datetime         |        |       | Time session started                               | 2017-01-03 10:24:00.000                             |
| SessionEndTime        | datetime         |        |       | Always NULL (not used)                             | NULL                                                |
| HostSID               | nvarchar         | 200    | 1     | Host SID                                           | S-1-21-123456789-123456789-<br>1635717638-390614945 |
| AgentVersion          | nvarchar         | 20     |       | Endpoint Privilege<br>Management Client<br>Version | 4.0.384.0                                           |
| ePOMode               | int              |        |       | 1 if DP client is in ePO mode. 0 otherwise.        | 1                                                   |
| CertificateMode       | int              |        |       | Certificate Mode                                   | 0                                                   |
| PolicyAuditMode       | int              |        |       | Policy Audit Mode                                  | 7                                                   |
| DefaultUILanguage     | int              |        |       | Locale Identifier of UI<br>Language                | 2057                                                |
| DefaultLocale         | int              |        |       | Locale Identifier of Locale                        | 2057                                                |
| SystemDefaultTimezone | int              |        |       | Not set so always 0                                | 0                                                   |
| ChassisType           | nvarchar         | 40     |       | Chassis Type                                       | Other                                               |
| HostName              | nvarchar         | 1024   | 2*    | Host name                                          | EGHostWin1                                          |
| HostNameNETBIOS       | nvarchar         | 15     | 2*    | Host NETBIOS                                       | EGHOSTWIN1                                          |
| OS                    | nvarchar         | 20     |       | OS Version                                         | 6.3                                                 |
| OSProductType         | int              | 4      |       | OS Product Type.                                   | 1                                                   |
| PlatformType          | nvarchar         | 10     |       | Platform Type                                      | Windows                                             |
| HostDomainSID         | nvarchar         | 200    |       | Host Domain SID                                    | S-1-21-123456789-123456789-<br>1635717638           |
| HostDomainName        | nvarchar         | 1024   |       | Host Domain                                        | EGDomain                                            |
| HostDomainNameNETBIOS | nvarchar         | 15     |       | Host Domain NETBIOS                                | EGDOMAIN                                            |

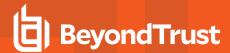

## **ExportLogons**

| Column_name           | Туре             | Length | Index | Description                          | Example                                              |
|-----------------------|------------------|--------|-------|--------------------------------------|------------------------------------------------------|
| LogonID               | bigint           |        | 3     | Ascending Identity                   | 1                                                    |
| LogonGUID             | uniqueidentifier |        |       | UUID of the logon                    | 819EF606-F9B6-40BE-9C0C-<br>A033A34EC4F8             |
| HostSID               | nvarchar         | 200    | 1     | Host SID                             | S-1-21-123456789-123456789-<br>1635717638-390614945  |
| UserSID               | nvarchar         | 200    |       | User SID                             | S-1-21-123456789-123456789-<br>1635717638-1072059836 |
| LogonTime             | datetime         |        |       | Logon Date/Time                      | 2017-01-03 10:24:00.000                              |
| IsAdmin               | bit              |        |       | 1 if an admin, 0 otherwise           | 0                                                    |
| IsPowerUser           | bit              |        |       | 1 if a power user, 0 otherwise       | 0                                                    |
| UlLanguage            | int              |        |       | Locale Identifier of the UI Language | 1033                                                 |
| Locale                | int              |        |       | Locale Identifier of the Locale      | 2057                                                 |
| UserName              | nvarchar         | 1024   |       | User name                            | EGUser1                                              |
| UserDomainSID         | nvarchar         | 200    |       | User Domain SID                      | S-1-21-123456789-123456789-<br>1635717638            |
| UserDomainName        | nvarchar         | 1024   |       | User Domain                          | EGDomain                                             |
| UserNameNETBIOS       | nvarchar         | 15     |       | User NETBIOS                         | EGDOMAIN                                             |
| ChassisType           | nvarchar         | 40     |       | Chassis Type                         | Docking Station                                      |
| HostName              | nvarchar         | 1024   | 2*    | Host name                            | EGHostWin1                                           |
| HostNameNETBIOS       | nvarchar         | 15     | 2*    | Host NETBIOS                         | EGHOSTWIN1                                           |
| OS                    | nvarchar         | 20     |       | OS Version                           | 6.3                                                  |
| OSProductType         | int              |        |       | OS Product Type                      | 1                                                    |
| PlatformType          | nvarchar         | 10     |       | Platform Type                        | Windows                                              |
| HostDomainSID         | nvarchar         | 200    |       | Host Domain SID                      | S-1-21-123456789-123456789-<br>1635717638            |
| HostDomainName        | nvarchar         | 1024   |       | Host Domain                          | EGDomain                                             |
| HostDomainNameNETBIOS | nvarchar         | 15     |       | Host Domain NETBIOS                  | EGDOMAIN                                             |
| PolicyName            | nvarchar         | 1024   |       | Policy Name                          | EventGen Test Policy                                 |
| WorkstyleName         | nvarchar         | 1024   |       | Workstyle name                       | EventGen Test Workstyle                              |

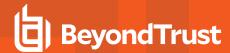

# ${\bf Export Privileged Account Protection}$

| Column_name         | Туре             | Length | Index | Description                                   | Example                                                   |
|---------------------|------------------|--------|-------|-----------------------------------------------|-----------------------------------------------------------|
| ID                  | bigint           |        | 1     | Ascending Identity                            | 1                                                         |
| TimeGenerated       | datetime         |        |       | Event<br>Generation<br>Date/Time              |                                                           |
| CommandLine         | nvarchar         | 1024   |       | Command<br>Line                               | <none></none>                                             |
| PrivilegedGroupName | nvarchar         | 200    |       | Privileged<br>Group Name                      | Administrators                                            |
| PrivilegedGroupRID  | nvarchar         | 10     |       | Privileged<br>Group<br>Relative<br>Identifier | 544                                                       |
| Access              | nvarchar         | 200    |       | Group<br>Access<br>Details                    | Add Member, Remove Member, List Members, Read Information |
| PolicyGUID          | uniqueidentifier |        |       | Policy UUID                                   | E7654321-AAAA-5AD2-B954-12342918D604                      |
| PolicyName          | nvarchar         | 1024   |       | Policy Name                                   | EventGen Test Policy                                      |
| WorkstyleName       | nvarchar         | 1024   |       | Workstyle name                                | EventGen Test Workstyle                                   |
| FileName            | nvarchar         | 255    |       | File name                                     | <none></none>                                             |
| ApplicationHash     | nvarchar         | 40     |       | Application SHA1                              | 921CA2B3293F3FCB905B24A9536D8525461DE2<br>A3              |
| ProductCode         | nvarchar         | 1024   |       | Product<br>Code                               | <none></none>                                             |
| UpgradeCode         | nvarchar         | 1024   |       | Upgrade<br>Code                               | <none></none>                                             |
| FileVersion         | nvarchar         | 1024   |       | File Version                                  | <none></none>                                             |
| MD5                 | nvarchar         | 32     |       | MD5 Hash                                      | 3279476E39DE235B426D69CFE8DEBF55                          |
| UserSID             | nvarchar         | 200    |       | User SID                                      | S-1-21-123456789-123456789-1635717638-<br>1072059836      |
| UserName            | nvarchar         | 1024   |       | User Name                                     | EGUser1                                                   |
| UserDomainSID       | nvarchar         | 200    |       | User Domain<br>SID                            | S-1-21-123456789-123456789-1635717638                     |
| UserDomainName      | nvarchar         | 1024   |       | User Domain                                   | EGDomain                                                  |
| UserNameNETBIOS     | nvarchar         | 15     |       | User Domain<br>NETBIOS                        | EGDOMAIN                                                  |
| ChassisType         | nvarchar         | 40     |       | Chassis<br>Type                               | Other                                                     |

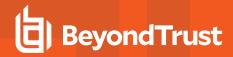

| Column_name            | Туре     | Length | Index | Description                             | Example                                                            |
|------------------------|----------|--------|-------|-----------------------------------------|--------------------------------------------------------------------|
| HostSID                | nvarchar | 200    |       | Host SID                                | S-1-21-123456789-123456789-1635717638-<br>390614945                |
| HostName               | nvarchar | 1024   |       | Host Name                               | EGHostWin1                                                         |
| HostNameNETBIOS        | nvarchar | 15     |       | Host<br>NETBIOS                         | EGHOSTWIN1                                                         |
| OS                     | nvarchar | 20     |       | OS Version                              | 6.3                                                                |
| OSProductType          | int      |        |       | OS Product<br>Type                      | 1                                                                  |
| HostDomainSID          | nvarchar | 200    |       | Host Domain<br>SID                      | S-1-21-123456789-123456789-1635717638                              |
| HostDomainName         | nvarchar | 1024   |       | Host Domain                             | EGDomain                                                           |
| HostDomainNameNETBIOS  | nvarchar | 15     |       | Host domain<br>NETBIOS                  | EGDOMAIN                                                           |
| FileOwnerUserSID       | nvarchar | 200    |       | File Owner<br>SID                       | S-1-5-80-956008885-3418522649-1831038044-<br>1853292631-2271478464 |
| FileOwnerUserName      | nvarchar | 1024   |       | File Owner                              | NT SERVICE\TrustedInstaller                                        |
| FileOwnerDomainName    | nvarchar | 1024   |       | File Owner<br>Domain                    | NT SERVICE                                                         |
| ApplicationURI         | nvarchar | 1024   |       | URI of a macOS application              | com.apple.preference.datetime                                      |
| ApplicationDescription | nvarchar | 2048   |       | Application description                 | lusrmgr.msc                                                        |
| FirstDiscovered        | datetime |        |       | First time<br>app was<br>seen           | 2017-01-03 10:25:50.110                                            |
| FirstExecuted          | datetime |        |       | First time<br>app was<br>executed       | 2017-01-03 10:24:00.000                                            |
| PlatformType           | nvarchar | 10     |       | Platform<br>Type                        | Windows                                                            |
| ProductName            | nvarchar | 1024   |       | Product name                            | <none></none>                                                      |
| ProductVersion         | nvarchar | 1024   |       | Product version                         | <none></none>                                                      |
| Publisher              | nvarchar | 1024   |       | Publisher                               | Microsoft Windows                                                  |
| TrustedOwner           | bit      |        |       | 1 if a trusted<br>owner, 0<br>otherwise | 1                                                                  |

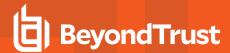

## **ExportProcesses**

| Column_name           | Туре                 | Length | Index | Description                                     | Example                              |
|-----------------------|----------------------|--------|-------|-------------------------------------------------|--------------------------------------|
| ProcessID             | bigint               |        | 4     | Ascending Identity                              | 1                                    |
| ProcessGUID           | uniqueidentifie<br>r |        | 2     | UUID of the process                             | 98C99D96-6DFA-4C95-9A87-C8665C166286 |
| EventNumber           | int                  |        |       | Event Number.<br>See List of Events<br>section. | 153                                  |
| TimeGenerated         | datetime             |        |       | Event generation date/time                      | 2017-02-20 13:11:11.217              |
| TimeReceived          | datetime             |        |       | Event received at ER date/time                  | 2017-02-20 13:16:28.047              |
| EventGUID             | uniqueidentifie<br>r |        |       | Event UUID                                      | 9F8EB86C-AA0D-42B9-8720-166FAB91F1ED |
| PID                   | int                  |        |       | Process ID                                      | 8723                                 |
| ParentPID             | int                  |        |       | Parent Process ID                               | 142916                               |
| CommandLine           | nvarchar             |        | 1024  | Command Line                                    | "C:\cygwin64\bin\sh.exe"             |
| FileName              | nvarchar             |        | 255   | File Name                                       | c:\cygwin64\bin\sh.exe               |
| ProcessStartTime      | datetime             |        | 1     | Date/Time<br>Process Started                    | 2017-02-20 13:11:11.217              |
| Reason                | nvarchar             |        | 1024  | Reason entered by user                          | <none></none>                        |
| ClientIPV4            | nvarchar             |        | 15    | Client IP Address                               | 10.0.9.58                            |
| ClientName            | nvarchar             |        | 1024  | Client Name                                     | L-CNU410DJJ7                         |
| UACTriggered          | bit                  |        |       | 1 if UAC shown                                  | 0                                    |
| ParentProcessUniqueID | uniqueidentifie<br>r |        |       | Parent process<br>UUID                          | C404C7F5-3A93-4C0E-81BC-9902D220C21E |
| COMCLSID              | uniqueidentifie<br>r |        |       | COM CLSID                                       | NULL                                 |
| COMAppID              | uniqueidentifie<br>r |        |       | COM Application ID                              | NULL                                 |
| COMDisplayName        | nvarchar             | 1024   |       | COM Display<br>Name                             | <none></none>                        |
| ApplicationType       | nvarchar             | 4      |       | Application Type                                | svc                                  |
| TokenGUID             | uniqueidentifie<br>r |        |       | UUID of token in policy                         | F30A3824-27AF-4D69-9125-C78E44764AC1 |
| Executed              | bit                  |        |       | 1 if executed, 0 otherwise                      | 1                                    |
| Elevated              | bit                  |        |       | 1 if elevated, 0 otherwise                      | 1                                    |

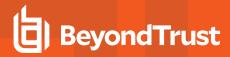

| Column_name                   | Туре     | Length | Index | Description                                                       | Example       |
|-------------------------------|----------|--------|-------|-------------------------------------------------------------------|---------------|
| Blocked                       | bit      |        |       | 1 if blocked, 0 otherwise                                         | 0             |
| Passive                       | bit      |        |       | 1 if passive, 0 otherwise                                         | 0             |
| Cancelled                     | bit      |        |       | 1 if cancelled, 0 otherwise                                       | 0             |
| DropAdmin                     | bit      |        |       | 1 if admin rights<br>dropped, 0<br>otherwise                      | 0             |
| EnforceUsersDefault           | bit      |        |       | 1 if user default<br>permissions were<br>enforced, 0<br>otherwise | 0             |
| Custom                        | bit      |        |       | 1 if Custom Token,<br>0 otherwise                                 | 0             |
| SourceURL                     | nvarchar | 2048   |       | Source URL                                                        | <none></none> |
| AuthorizationChallenge        | nvarchar | 9      |       | Challenge<br>Response<br>authorization code                       | <none></none> |
| WindowsStoreAppName           | nvarchar | 200    |       | Windows Store<br>application name<br>(appx app type<br>only)      | <none></none> |
| WindowsStoreAppPublish er     | nvarchar | 200    |       | Windows Store<br>application<br>publisher (appx<br>app type only) | <none></none> |
| WindowsStoreAppVersion        | nvarchar | 200    |       | Window Store<br>application version<br>(appx app type<br>only)    | <none></none> |
| DeviceType                    | nvarchar | 40     |       | Device Type                                                       | Fixed Disk    |
| ServiceName                   | nvarchar | 1024   |       | Service name (svc events only)                                    | <none></none> |
| ServiceDisplayName            | nvarchar | 1024   |       | Service Display<br>Name (svc app<br>type only)                    | <none></none> |
| PowerShellCommand             | nvarchar | 1024   |       | PowerShell<br>Command<br>(ps1/rpsc/rpss app<br>types only)        | <none></none> |
| ApplicationPolicyDescripti on | nvarchar | 1024   |       | Policy Description                                                | <none></none> |

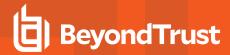

| Column_name               | Туре                 | Length | Index | Description                                                          | Example                                      |
|---------------------------|----------------------|--------|-------|----------------------------------------------------------------------|----------------------------------------------|
| SandboxGUID               | uniqueidentifie<br>r |        |       | Sandbox UUID<br>(sandbox events<br>only)                             | NULL                                         |
| SandboxName               | nvarchar             | 1024   |       | Sandbox Name<br>(sandbox events<br>only)                             | NULL                                         |
| BrowseSourceURL           | nvarchar             | 2048   |       | Sandbox browse<br>source (sandbox<br>events only)                    | <none></none>                                |
| BrowseDestinationURL      | nvarchar             | 2048   |       | Sandbox<br>destination source<br>(sandbox events<br>only)            | <none></none>                                |
| Classification            | nvarchar             | 200    |       | Sandbox<br>classification<br>(sandbox events<br>only)                | Private (Local)                              |
| IEZoneTag                 | nvarchar             | 200    |       | IE Zone Tag                                                          | <none></none>                                |
| OriginSandbox             | nvarchar             | 40     |       | Origin Sandbox                                                       | <none></none>                                |
| OriginIEZone              | nvarchar             | 40     |       | Origin IE Zone                                                       | <none></none>                                |
| TargetSandbox             | nvarchar             | 40     |       | Target Sandbox                                                       | <none></none>                                |
| TargetIEZone              | nvarchar             | 40     |       | Target IE Zone                                                       | <none></none>                                |
| AuthRequestURI            | nvarchar             | 1024   |       | Authorization<br>request URL (osx<br>challenge/respons<br>e only)    | <none></none>                                |
| PlatformVersion           | nvarchar             | 10     |       | Platform Version                                                     | <none></none>                                |
| ControlAuthorization      | bit                  |        |       | 1 is Endpoint Privilege Management authorized this macOS application | 0                                            |
| TrustedApplicationName    | nvarchar             | 1024   |       | Name of the trusted application                                      | Microsoft Word                               |
| TrustedApplicationVersion | nvarchar             | 1024   |       | Version of the trusted application                                   | 11.1715.14393.0                              |
| ParentProcessFileName     | nvarchar             | 1024   |       | Parent process file name                                             | Google Chrome                                |
| ApplicationHash           | nvarchar             | 40     |       | SHA1 of the application                                              | C22FF10511ECCEA1824A8DE64B678619C21B<br>4BEE |
| ProductCode               | nvarchar             | 1024   |       | Product Code                                                         | <none></none>                                |
| UpgradeCode               | nvarchar             | 1024   |       | Upgrade Code                                                         | <none></none>                                |
| FileVersion               | nvarchar             | 1024   |       | File Version                                                         | <none></none>                                |

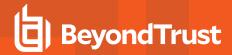

| Column_name                   | Туре                 | Length | Index | Description                                | Example                                                            |
|-------------------------------|----------------------|--------|-------|--------------------------------------------|--------------------------------------------------------------------|
| MD5                           | nvarchar             | 32     |       | MD5 hash of the app                        | 6E641CAE42A2A7C89442AF99613FE6D6                                   |
| TokenAssignmentGUID           | uniqueidentifie<br>r |        |       | UUID of the token assignment in the policy | E7654321-BBBB-5AD2-B954-1234DDC7A89D                               |
| TokenAssignmentIsShell        | bit                  |        |       | Token assignment is for shell              | 1                                                                  |
| UserSID                       | nvarchar             | 200    |       | User SID                                   | S-1-21-123456789-123456789-<br>16357176381125883508                |
| UserName                      | nvarchar             | 1024   |       | User Name                                  | EGUser18                                                           |
| UserDomainSID                 | nvarchar             | 200    |       | User Domain SID                            | S-1-21-123456789-123456789-1635717638                              |
| UserDomainName                | nvarchar             | 1024   |       | User Domain                                | EGDomain                                                           |
| UserDomain<br>NameNETBIOS     | nvarchar             | 15     |       | User Domain<br>NETBIOS                     | EGDOMAIN                                                           |
| ChassisType                   | nvarchar             | 40     |       | Chassis Type                               | Laptop                                                             |
| HostSID                       | nvarchar             | 200    |       | Host SID                                   | S-1-21-123456789-123456789-<br>1635717638775838649                 |
| HostName                      | nvarchar             | 1024   | 3*    | Host Name                                  | EGHostWin18                                                        |
| HostNameNETBIOS               | nvarchar             | 15     | 3*    | Host NETBIOS                               | EGHOSTWIN18                                                        |
| OS                            | nvarchar             |        |       | OS Version                                 | 10.0                                                               |
| OSProductType                 | int                  |        |       | OS Product Type                            |                                                                    |
| HostDomainSID                 | nvarchar             | 200    |       | Host Domain SID                            | S-1-21-123456789-123456789-1635717638                              |
| HostDomainName                | nvarchar             | 1024   |       | Host Domain                                | EGDomain                                                           |
| HostDomain<br>NameNETBIOS     | nvarchar             | 15     |       | Host Domain<br>NETBIOS                     | EGDOMAIN                                                           |
| AuthUserSID                   | nvarchar             | 200    |       | Authorizing User SID                       | <none></none>                                                      |
| AuthUserName                  | nvarchar             | 1024   |       | Authorizing User                           | <none></none>                                                      |
| AuthUserDomainSID             | nvarchar             | 200    |       | Authorizing User<br>Domain SID             | <none></none>                                                      |
| AuthUserDomainName            | nvarchar             | 1024   |       | Authorizing User<br>Domain                 | <none></none>                                                      |
| AuthUserDomain<br>NameNETBIOS | nvarchar             | 15     |       | Authorizing User<br>Domain NETBIOS         | <none></none>                                                      |
| FileOwnerUserSID              | nvarchar             | 200    |       | File Owner SID                             | S-1-5-80-956008885-3418522649-1831038044-<br>1853292631-2271478464 |
| FileOwnerUserName             | nvarchar             | 1024   |       | File Owner                                 | NT SERVICE\TrustedInstaller                                        |
| FileOwnerDomainSID            | nvarchar             | 200    |       | File Owner<br>Domain SID                   | S-1-5-80                                                           |
| FileOwnerDomainName           | nvarchar             | 1024   |       | File Owner<br>Domain                       | NT SERVICE                                                         |

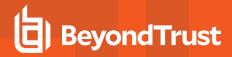

| Column_name                    | Туре                 | Length | Index | Description                                       | Example                                                                   |
|--------------------------------|----------------------|--------|-------|---------------------------------------------------|---------------------------------------------------------------------------|
| FileOwnerDomain<br>NameNETBIOS | nvarchar             | 15     |       | File Owner<br>Domain NETBIOS                      | <none></none>                                                             |
| ApplicationURI                 | nvarchar             | 1024   |       | URI of the macOS<br>Application                   | com.apple.preference.datetime                                             |
| ApplicationDescription         | nvarchar             | 2048   |       | Application<br>Description                        | c:\cygwin64\bin\sh.exe                                                    |
| FirstDiscovered                | datetime             |        |       | Time application first seen                       | 2017-02-07 09:14:39.413                                                   |
| FirstExecuted                  | datetime             |        |       | Time application first executed                   | 2017-02-07 09:07:00.000                                                   |
| PlatformType                   | nvarchar             | 10     |       | Platform Type                                     | Windows                                                                   |
| ProductName                    | nvarchar             | 1024   |       | Product Name                                      | ADelRCP Dynamic Link Library                                              |
| ProductVersion                 | nvarchar             | 1024   |       | Product Version                                   | 15.10.20056.167417                                                        |
| Publisher                      | nvarchar             | 1024   |       | Publisher                                         | Adobe Systems, Incorporated                                               |
| TrustedOwner                   | bit                  |        |       | 1 if a trusted owner, 0 otherwise                 | 0                                                                         |
| MessageGUID                    | uniqueidentifie<br>r |        |       | UUID of the message in the policy                 | 00000000-0000-0000-0000-000000000000000                                   |
| MessageName                    | nvarchar             | 1024   |       | Name of the message in the policy                 | Block Message                                                             |
| MessageType                    | nvarchar             | 40     |       | Message Type                                      | Prompt                                                                    |
| AppGroupGUID                   | uniqueidentifie<br>r |        |       | UUID of the<br>Application Group<br>in the Policy | 47E4A204-FC06-428B-8E73-1E36E3A65430                                      |
| AppGroupName                   | nvarchar             | 1024   |       | Application Group<br>Name in the Policy           | Test Policy.test                                                          |
| PolicyID                       | bigint               |        |       | Internal ID of the Policy                         | 2                                                                         |
| PolicyGUID                     | uniqueidentifie<br>r |        |       | UUID of the Policy                                | E7654321-AAAA-5AD2-B954-12342918D604                                      |
| PolicyName                     | nvarchar             | 1024   |       | Policy Name                                       | EventGen Test Policy                                                      |
| WorkstyleName                  | nvarchar             | 1024   |       | Workstyle Name                                    | EventGen Test Workstyle                                                   |
| ContentFileName                | nvarchar             | 255    |       | Content File Name                                 | c:\users\user.wp-epo-win7-64\downloads\con29 selectable feestable (1).pdf |
| ContentFileDescription         | nvarchar             | 1024   |       | Content File<br>Description                       | <none></none>                                                             |
| ContentFileVersion             | nvarchar             | 1024   |       | Content File<br>Version                           | <none></none>                                                             |
| ContentOwnerSID                | nvarchar             | 200    |       | Content Owner<br>SID                              | S-1-21-123456789-123456789-1635717638-<br>1072059836                      |

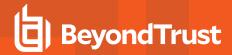

| Column_name                       | Type     | Length | Index | Description                                                                            | Example                                  |
|-----------------------------------|----------|--------|-------|----------------------------------------------------------------------------------------|------------------------------------------|
| ContentOwnerName                  | nvarchar | 1024   |       | Content Owner                                                                          | EGUser1                                  |
| ContentOwnerDomainSID             | nvarchar | 200    |       | Content Owner<br>Domain SID                                                            | S-1-5-21-2217285736-120021366-3854014904 |
| ContentOwnerDomainNa<br>me        | nvarchar | 1024   |       | Content Owner<br>Domain                                                                | BEYONDTRUST TEST58\BEYONDTRUSTTEST58.QA  |
| ContentOwnerDomain<br>NameNetBIOS | nvarchar | 15     |       | Content Owner Domain NETBIOS                                                           | BEYONDTRUSTTEST58                        |
| UninstallAction                   | nvarchar | 20     |       | The uninstall action carried out                                                       | Change/Modify                            |
| TokenName                         | nvarchar | 20     |       | The name of the event action                                                           | Blocked                                  |
| TieStatus                         | int      |        |       | Threat Intelligence Exchange status for the reputation of this application             | 0                                        |
| TieScore                          | int      |        |       | Threat Intelligence Exchange score for the application                                 |                                          |
| VtStatus                          | int      |        |       | VirusTotal status<br>for the reputation<br>of this application                         |                                          |
| RuleScriptFileName                | nvarchar | 200    |       | The name in config<br>of the script<br>associated with<br>the rule                     | Get-McAfeeGTIReputation                  |
| RuleScriptName                    | nvarchar | 200    |       | The name of the script set by interface                                                | Get-McAfeeGTIReputation                  |
| RuleScriptVersion                 | nvarchar | 20     |       | Version number of the script.                                                          | 1.1.0                                    |
| RuleScriptPublisher               | nvarchar | 200    |       | Publisher that signed the script                                                       | BeyondTrust                              |
| RuleScriptRuleAffected            | bit      |        |       | True when the<br>script has set all<br>settable rule<br>properties;<br>otherwise false | True                                     |
| RuleScriptStatus                  | nvarchar | 100    |       | Success OR Why<br>the configured<br>script didn't run or<br>set rule properties        | Success                                  |
| RuleScriptResult                  | nvarchar | 1024   |       | Result of the script run                                                               | Script ran successfully                  |
| RuleScriptOutput                  | nvarchar | 1024   |       | The output of the script                                                               |                                          |

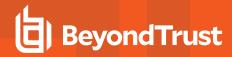

| Column_name         | Туре     | Length | Index | Description                                                                                          | Example                                                                                                    |
|---------------------|----------|--------|-------|----------------------------------------------------------------------------------------------------|----------------------------------------------------------------------------------------------------|
| AuthorizationSource | nvarchar | 200    |       | The Authorizing User Credential Source                                                               |                                                                                                    |
| AuthMethods         | nvarchar | 1024   |       | The type of authentication method selected in the Policy Editor.                                     | Possible values: Identity Provider, Password,<br>Challenge Response, Smart Card and User<br>Request. Multiple values can be present and will be<br>comma separated. |
| IdPAuthentication   | nvarchar | 400    |       | The credential provided when adding an Identity Provider authorization message in the Policy Editor. |                                                                                                    |

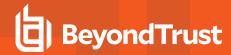

## **Troubleshoot Endpoint Privilege Management for Mac**

# Check Endpoint Privilege Management for Mac is installed and functioning

You can confirm whether Endpoint Privilege Management for Mac is running by checking the Activity Monitor for the following processes:

- Defendpoint
- defendpointd
- dppolicyserverd

### **Check Settings are Deployed**

Assuming Endpoint Privilege Management for Mac is installed and functioning, the next step is to check that you have deployed settings to the computer or user.

ePO policies are stored by Endpoint Privilege Management as an XML file in the following location:

%ProgramData%\Avecto\Privilege Guard\ePO Cache\Machine\PrivilegeGuardConfig.xml

## Check that Endpoint Privilege Management is Licensed

One of the most common reasons for Endpoint Privilege Management not functioning is the omission of a valid license from the Endpoint Privilege Management settings. If you create multiple policies, then you must ensure that the computer or user receives at least one GPO that contains a valid license. To avoid problems, it is simpler to add a valid license to every set of Endpoint Privilege Management settings that you create.

## **Check Workstyle Precedence**

Assuming that Endpoint Privilege Management is functioning and licensed, most other problems are caused by configuration problems or Workstyle precedence problems. Please be aware that if you have multiple policies, these are evaluated in alphanumeric order.

Once an application matches an Application Group entry in the **Application Rules** or the **On-Demand Application Rules**, then processing does not continue for that application. Therefore, it is vital that you order your entries correctly:

- If you create multiple Workstyles, then Workstyles higher in the list have higher precedence.
- If you have multiple rules in the Application Rules and the On-Demand Application Rules sections of a Workstyle, then entries higher in the list have higher precedence.

**Application Rules** are applied to applications that are launched either directly by the user or by a running process. **On-Demand Application Rules** are only applied to applications that are launched from the Endpoint Privilege Management shell menu (if enabled).

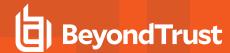

## **Certificate Error in Trellix Endpoint Security (ENS)**

A certificate error is shown on the endpoint in the Event Log for Trellix Endpoint Security (ENS) if Endpoint Privilege Management was installed prior to Trellix Endpoint Security.

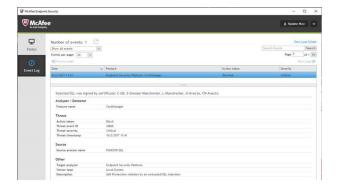

### Add the Certificate for Endpoint Privilege Management:

- 1. Navigate to Policy Catalog and select Trellix Endpoint Security from the Product dropdown menu.
- In the Self Protection section, navigate to the Certificates section and check the Allow box. This allows BeyondTrust processes to be trusted.

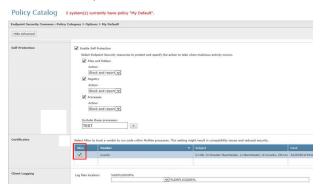

3. Click Save.

This resolves the error encountered when using BeyondTrust Endpoint Privilege Management and Trellix Endpoint Security software.

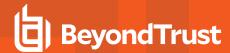

## Third Party License Information

We use the following 3rd party software:

- Qt
- Sudo
- SQLite Framework
- Rootfool

#### **Sudo Copyright Notice**

Sudo is distributed under the following license:

Copyright (c) 1994-1996, 1998-2017

Todd C. Miller < Todd. Miller @courtesan.com>

Permission to use, copy, modify, and distribute this software for any purpose with or without fee is hereby granted, provided that the above copyright notice and this permission notice appear in all copies.

THE SOFTWARE IS PROVIDED "AS IS" AND THE AUTHOR DISCLAIMS ALL WARRANTIES WITH REGARD TO THIS SOFTWARE INCLUDING ALL IMPLIED WARRANTIES OF MERCHANTABILITY AND FITNESS. IN NO EVENT SHALL THE AUTHOR BE LIABLE FOR ANY SPECIAL, DIRECT, INDIRECT, OR CONSEQUENTIAL DAMAGES OR ANY DAMAGES WHATSOEVER RESULTING FROM LOSS OF USE, DATA OR PROFITS, WHETHER IN AN ACTION OF CONTRACT, NEGLIGENCE OR OTHER TORTIOUS ACTION, ARISING OUT OF OR IN CONNECTION WITH THE USE OR PERFORMANCE OF THIS SOFTWARE.

Sponsored in part by the Defense Advanced Research Projects Agency (DARPA) and Air Force Research Laboratory, Air Force Materiel Command, USAF, under agreement number F39502-99-1-0512.

### **Rootfool Copyright Notice**

RootFool GUI (read ROTFL)

Created by Pedro Vilaça on 06/10/15.

pedro@sentinelone.com - https://www.sentinelone.com

reverser@put.as - https://reverse.put.as

Copyright (c) 2015 Sentinel One. All rights reserved.

kernelControl.m

Redistribution and use in source and binary forms, with or without modification, are permitted provided that the following conditions are met:

- 1. Redistributions of source code must retain the above copyright notice, this list of conditions and the following disclaimer.
- 2. Redistributions in binary form must reproduce the above copyright notice, this list of conditions and the following disclaimer in the documentation and/or other materials provided with the distribution.
- 3. The name of the author may not be used to endorse or promote products derived from this software without specific prior written permission.

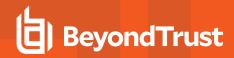

THIS SOFTWARE IS PROVIDED BY THE AUTHOR "AS IS" AND ANY EXPRESS OR IMPLIED WARRANTIES, INCLUDING, BUT NOT LIMITED TO, THE IMPLIED WARRANTIES OF MERCHANTABILITY AND FITNESS FOR A PARTICULAR PURPOSE ARE DISCLAIMED. IN NO EVENT SHALL THE AUTHOR BE LIABLE FOR ANY DIRECT, INDIRECT, INCIDENTAL, SPECIAL, EXEMPLARY, OR CONSEQUENTIAL DAMAGES (INCLUDING, BUT NOT LIMITED TO, PROCUREMENT OF SUBSTITUTE GOODS OR SERVICES; LOSS OF USE, DATA, OR PROFITS; OR BUSINESS INTERRUPTION) HOWEVER CAUSED AND ON ANY THEORY OF LIABILITY, WHETHER IN CONTRACT, STRICT LIABILITY, OR TORT (INCLUDING NEGLIGENCE OR OTHERWISE) ARISING IN ANY WAY OUT OF THE USE OF THIS SOFTWARE, EVEN IF ADVISED OF THE POSSIBILITY OF SUCH DAMAGE.